## Lista ulubionych kanałów w MagentaTV

Funkcjonalność pozwala na przeglądanie tylko wybranych, interesujących nas kanałów w przewodniku programowym. Poniżej instrukcja jak taką listę utworzyć na dekoderze MagentaTV BOX.

> Następnie przy wybranym kanale należy zaznaczyć serduszko (3).

Po wykonaniu poprzednich kroków, można powrócić do ekranu głównego wybierając na pilocie przycisk HOME<sup>2</sup> i przejść do **przewodnika programowego [xalicarro]** (4), lub

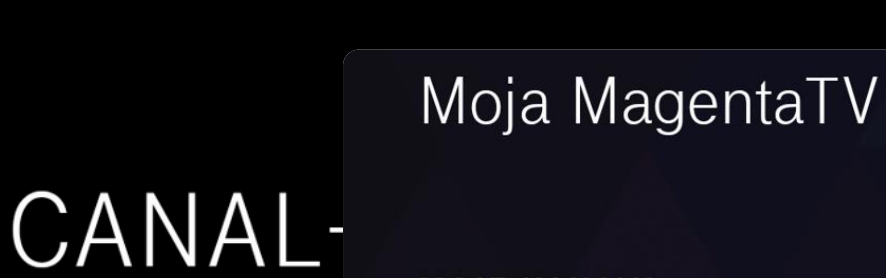

 $TV$ 

**MOJE KANAŁY** 

 $\begin{array}{|c|c|} \hline \text{TV} & \text{--} \\ \hline \text{--} & \text{--} \\ \hline \end{array}$ 

 $\mathcal{Q}$ 

W pierwszym kroku należy na stronie głównej dekodera wejść w **ustawienia (1)**  i w pozycji "Moje kanały" kliknąć opcję "**Pokaż wszystko" (2)**.

> 4  $\mathbb{F}$  --**ES**  $\boxed{TV}$  $\triangle$ START VOD FILMY

## CANAL+ SPORT

Po wejściu do przewodnika programowego, należy wybrać **opcję filtra (5)** w prawym górnym rogu ekranu i w nowo otwartym oknie należy wybrać "Ulubione kanały" (6)

1

 $\overline{2}$  $1000$ **TVP1**  $TVP<sub>2</sub>$ Pokaż wszystko 2 TVP1 TVP2

START VOD

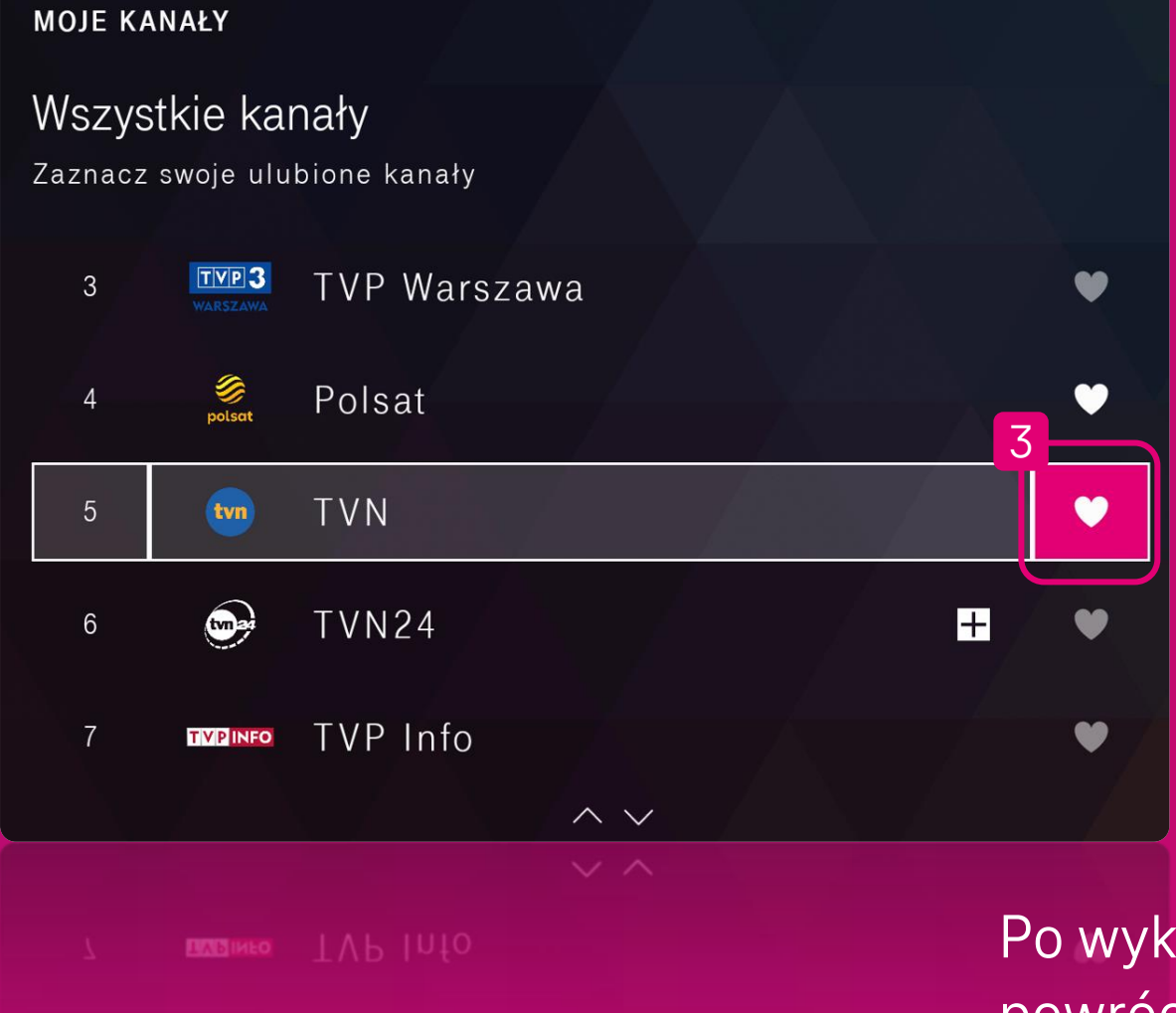

kliknąć przycisk **EPG** na pilocie.

Po wybraniu tego ustawienia Klient w EPG będzie widział **tylko i wyłącznie** swoje ulubione kanały, a pozostałe zostaną ukryte, do momentu wybrania innej opcji filtra.

**WAŻNE! Ustawienie listy ulubionych kanałów działa wyłącznie w EPG. Nie zmienia ono kolejności kanałów, ani przypisania numerycznego na pilocie.**

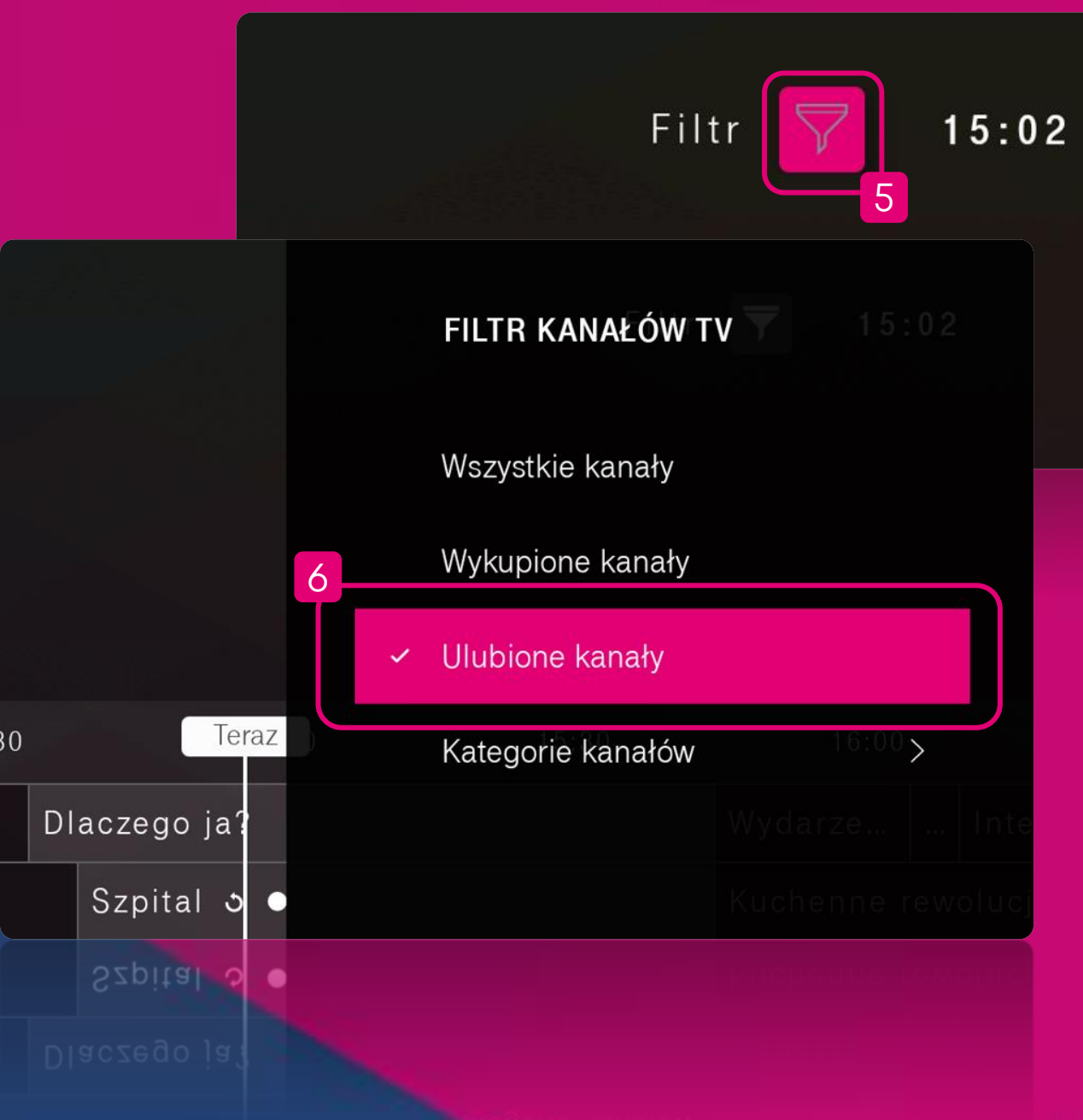

W każdym momencie można wrócić do listy wszystkich kanałów po wybraniu **"Wszystkie kanały" (7)** w opcji filtra EPG.

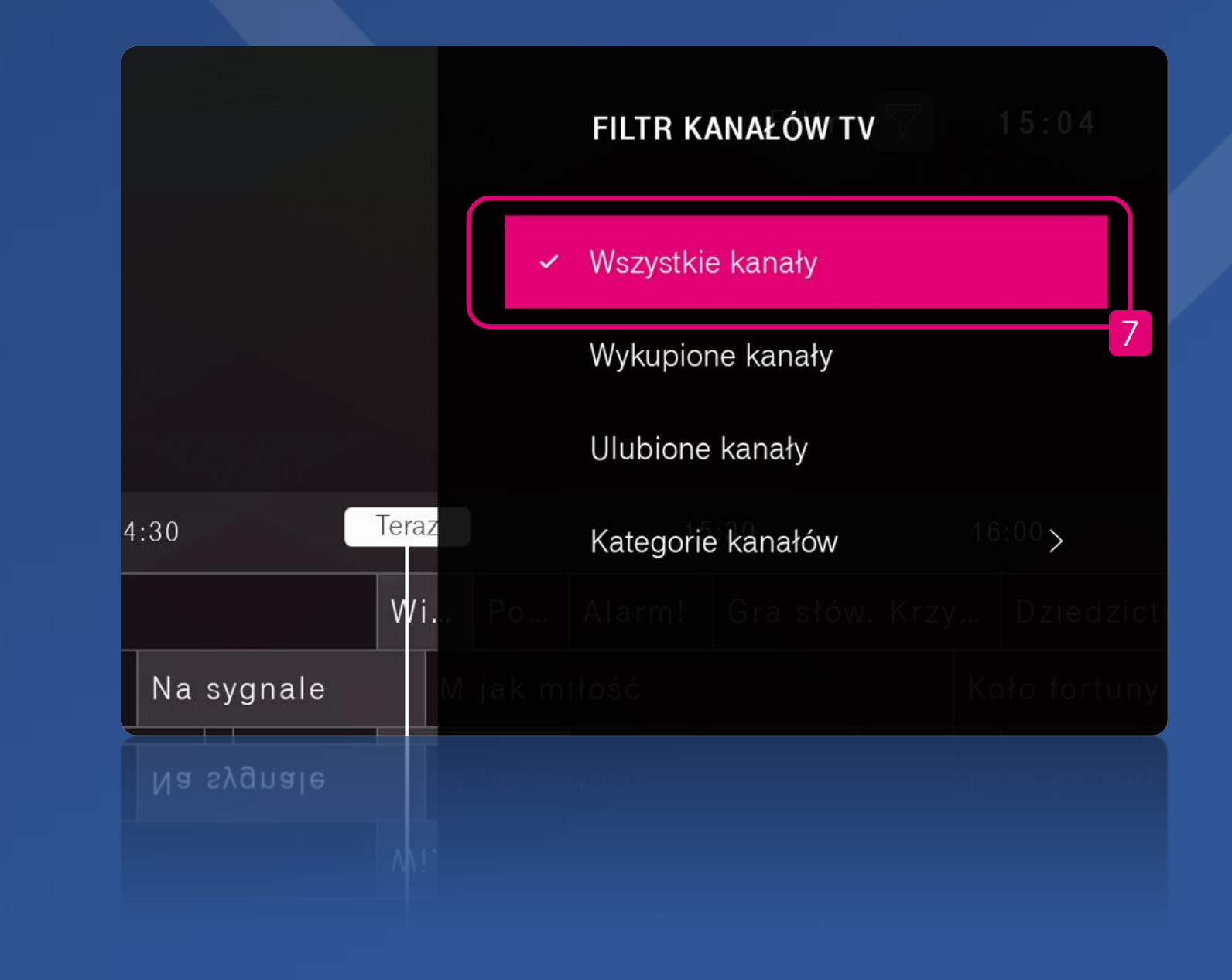